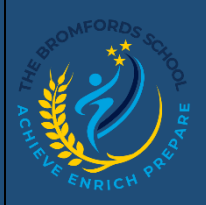

### **Class Charts – Homework**

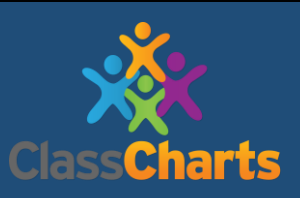

*View homework assignments set for students.* 

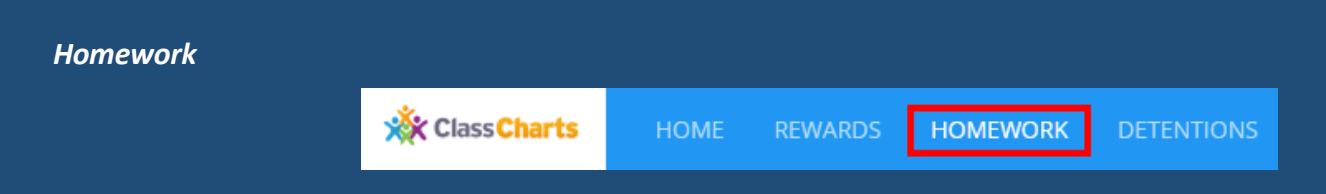

In Homework, you will be presented with a list of upcoming homework tasks. To view a homework task in more detail, click on the **Details** button.

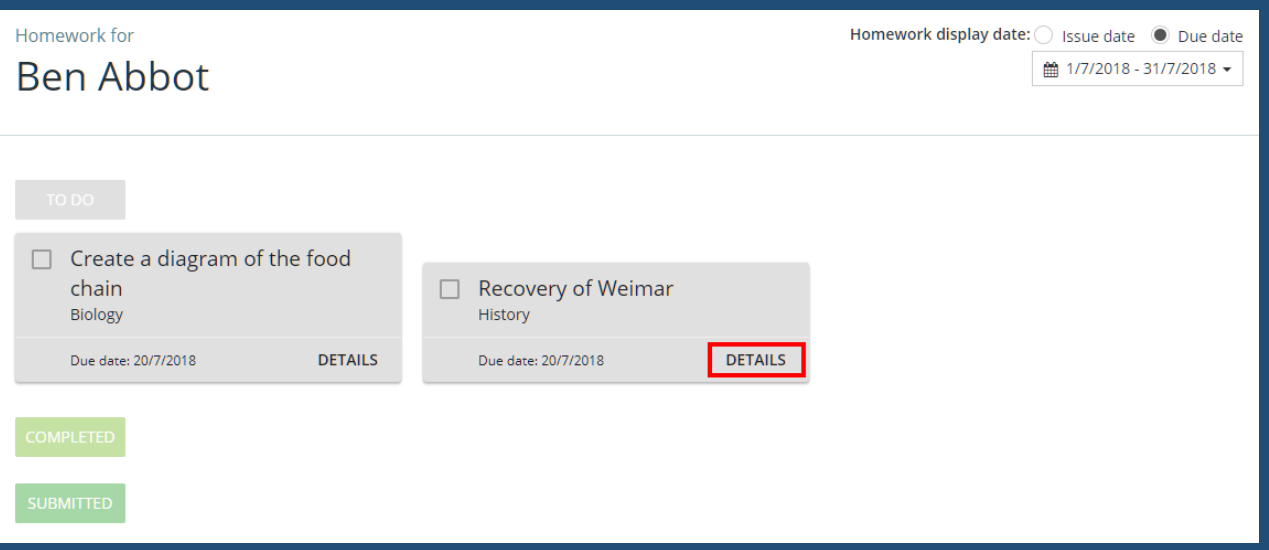

A pop up will appear that contains more information on the homework task. If your teacher has included links to additional resources, they will appear as hyperlinks in this popup. Click on the links to access their contents.

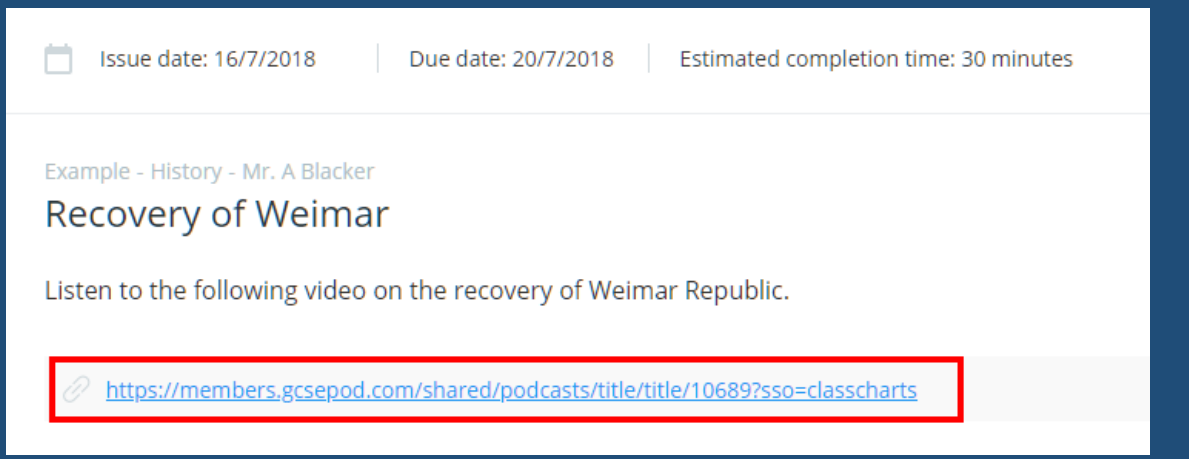

#### *Homework Status Categories*

**To-Do:** These are homework tasks that you need to complete. Once you have completed them, tick the checkbox.

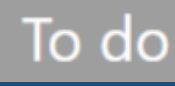

**Completed:** These are homework tasks that you have ticked as completed but have not been marked by your teacher.

**Late:** These are homework tasks that have been handed in past the deadline.

**Submitted late** 

Completed

**Not submitted:** These are homework tasks that were not handed in on time.

# Not submitted

**Submitted:** These are homework tasks that have been handed in on time.

## Submitted

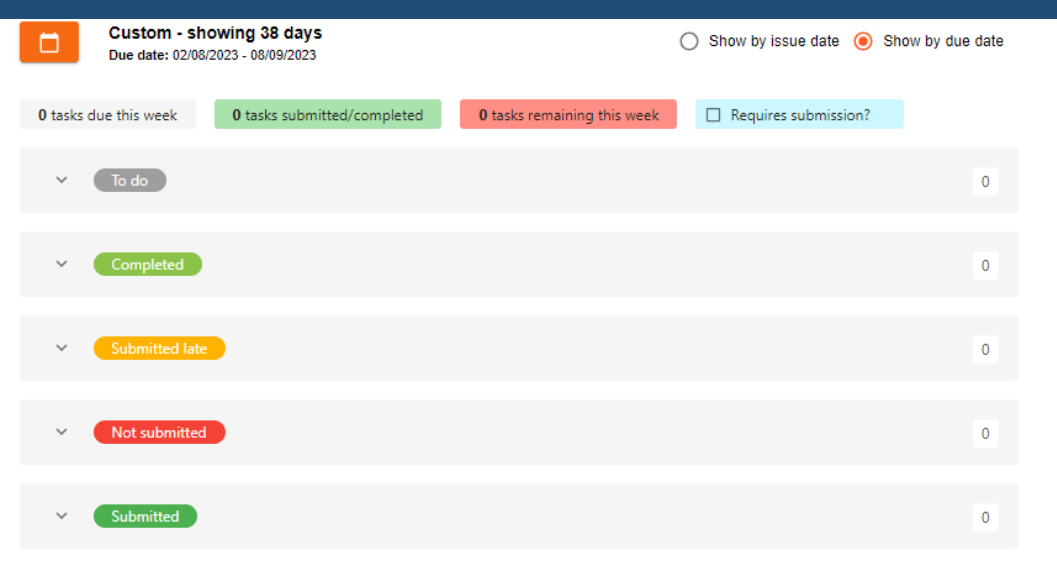

### *Keeping track of your Homework*

The three banners above the homework status categories count the number of homework tasks that are due this week, how many of those tasks you have completed and how many tasks you still need to complete.

1 task due this week

0 tasks submitted/completed

1 task remaining this week

To only see homework tasks that require an attachment submission, tick the checkbox labelled Requires submission.

Requires submission?

If you are viewing the Homework tab via a desktop or laptop, expanding a homework status category will display a table overview of each homework task for the selected date range.

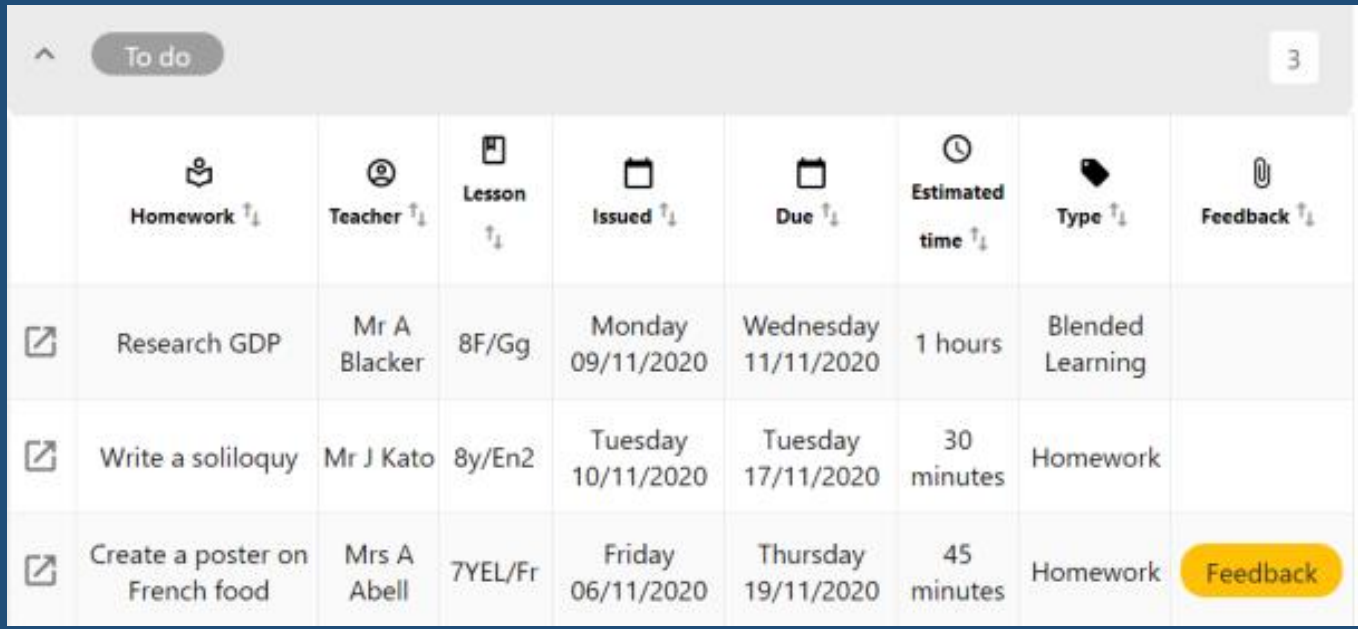